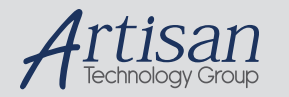

# Artisan Technology Group is your source for quality new and certified-used/pre-owned equipment

#### • FAST SHIPPING AND DELIVERY

- TENS OF THOUSANDS OF IN-STOCK ITEMS
- EQUIPMENT DEMOS
- HUNDREDS OF MANUFACTURERS **SUPPORTED**
- LEASING/MONTHLY RENTALS
- ITAR CERTIFIED<br>SECURE ASSET SOLUTIONS

#### SERVICE CENTER REPAIRS

Experienced engineers and technicians on staff at our full-service, in-house repair center

#### WE BUY USED EQUIPMENT

Sell your excess, underutilized, and idle used equipment We also offer credit for buy-backs and trade-ins *www.artisantg.com/WeBuyEquipment*

#### *Instra View* " REMOTE INSPECTION

Remotely inspect equipment before purchasing with our interactive website at *www.instraview.com*

#### LOOKING FOR MORE INFORMATION?

Visit us on the web at *www.artisantg.com* for more information on price quotations, drivers, technical specifications, manuals, and documentation

# Agilent Technologies E5850A Time Correlation Fixture

# Quick Start/Installation Guide

The Agilent E5850A time correlation fixture allows you to make time-correlated measurements between a 1680/90 or 16700 logic analyzer and an Agilent 548XX series Infiniium oscilloscope. The instruments communicate with one another through a LAN connection and through the time correlation fixture. The instruments connect to your target system (device undertest) through separate probes, just as when they are used independently. Waveforms acquired by the oscilloscope can be displayed on the logic analyzer.

### **Equipment Supplied**

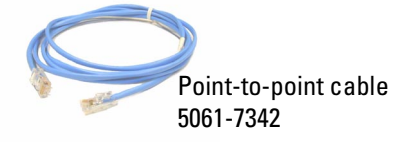

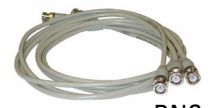

BNC cables (4) 8120-1840 You may use your own BNC cables or combine two short cables into a longer one using the provided connector.

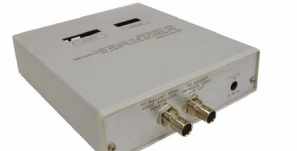

E5850A time correlation fixture

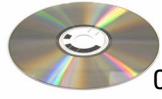

CD-ROMs: 16700 software Infiniium software update Documentation

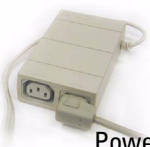

Power supply and power cord

**!**

**WARNING**Shock hazard. Use only the 0950-2546 power supply **Caution** Equipment damage. Use only the 0950-2546 power supply and cord.

If the cord you received is not appropriate for your electrical power outlet type, contact your Agilent Technologies sales and service office.

# **Equipment Required**

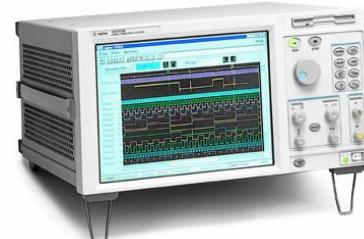

Agilent 16700-series logic analysis system, software version 2.50 or later.

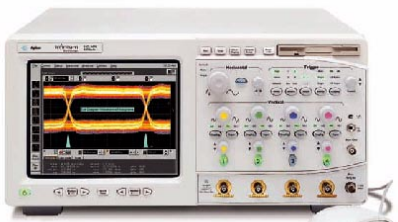

Agilent 548xx Infiniium oscilloscope, with a probe. 548xxA models require software version 4.00 or later.

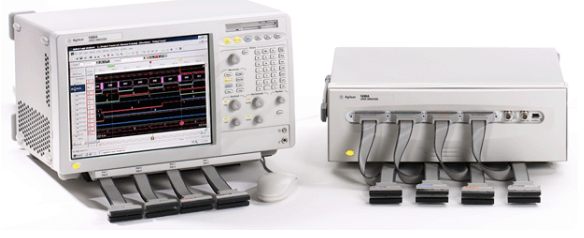

Agilent 1680/90-series logic analysis system, software version 1.40 or later.

Note: The E5850A Time Correlation Fixture requires a 548xx Infiniium oscilloscope and either a 16700-series logic analysis system or a 1680/90-series logic analysis system.

# **Infiniium 548XX-series Oscilloscope**

If your oscilloscope and logic analyzer are both already connected to a LAN, you can skip this step.

If your oscilloscope and logic analyzer are not already connected to a LAN, a simple point-to-point connection may be the most convenient connection between the instruments. **Use the cross-over (blue) cable provided with your E5850A.** Connect one end of the cable to the network interface on your Infiniium 548xx oscilloscope the and the other end to the network interface on logic analysis system. You will need to configure the networking software on both systems.

#### File | 3:38 PM From the **File** menu,  $Load$  $\ddot{\phantom{1}}$  $Save$ select **Network** П If necessary, turn on then **Properties**. Printer Setup Print. E-mail Screen. the oscilloscope's  $N$ etwork</u> Getting Started graphical interface. Network Neighborhood Eind Computer. Map Network Drive.. Disconnect Network Drive.. Share Infiniium's Drive. Properties  $\nabla$ **Network**  $R<sub>K</sub>$ ➋ Configuration | Identification | Access Control | The following network components are installed: Client for Microsoft Networks ➌ Intel(R) PRO/100 VM Desktop Adapter **T**NetBEUI Check that the TCP/IP T TCP/IP ➙ component is installed, then File and printer sharing for Microsoft Networks select **Properties**. Add. Remove Properties </del>  $7x$ Primary Network Logon: ا دا س **TCP/IP Properties** Client for Microsoft Networks  $7K$ Bindings Advanced **NetBIOS** Eile and Print Sharing. DNS Configuration | Gateway | WINS Configuration | IP Address **Description:** An IP address can be automatically assigned to this computer. TCP/IP is the protocol you use to connect to the Internet and Figure network does not automatically assign IP addresses, as<br>your network does not automatically assign IP addresses, a<br>your network administrator for an address, and then type it in<br>the space below. wide-area networks. , ask O Obtain an IP address automatically Cancel  $n<sub>k</sub>$ - <mark>⊙</mark> Specify an IP address:-➍  $\mathbf{A}^{\epsilon}$ IP Address:  $\boxed{192. 0 . 2 .231}$ ⊙ *Disable WINS Resolution*  $255.255.255.0$ Subnet Mask: In the **WINS Configuration** ➙In the **IP Address** ➎ tab, select Disable WINS tab, set the IP Resolution. Address and Subnet Mask. Installed gateways: OK Cancel ➙ ➙ ➏ ➐ ➑ ➙ In the **Gateway** tab, In the **DNS**  remove any installed  $\star$ Close the dialogs. **Configuration** tab, gateways. Click **Yes** when select Disable DNS. asked to reboot.

**2 E5850A Quick Start Guide** 

### **Point-to-Point Network Set Up**

# **16700-series Logic Analyzer System**

If your logic analyzer and oscilloscope are both already connected to a LAN, you can skip this step.

If your oscilloscope and logic analyzer are not already connected to a LAN, a simple point-to-point connection may be the most convenient connection between the instruments. You will need to configure the networking software on both systems.

### **Point-to-Point Network Set Up**

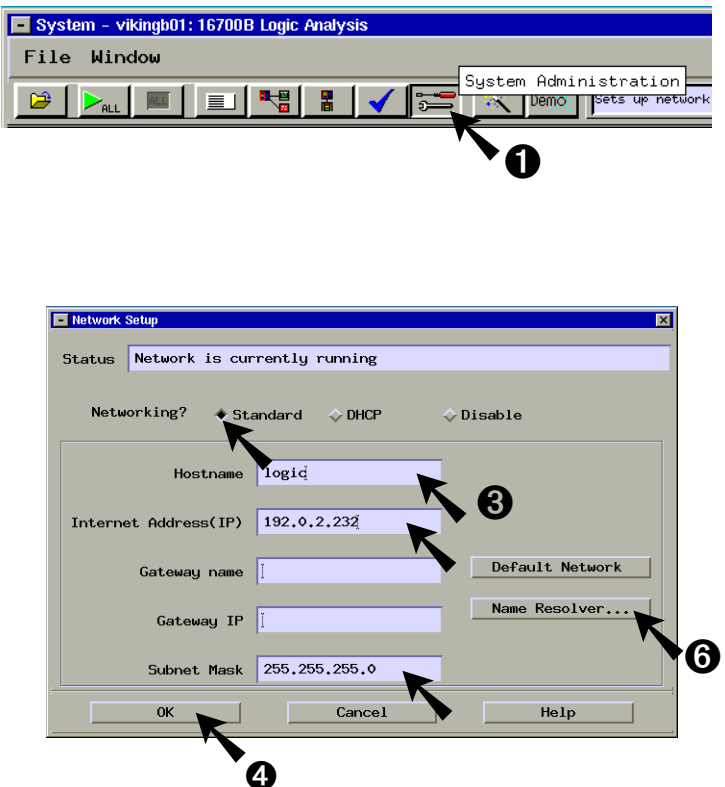

System Administration Too elect a system administration function Networking Admin Security Softw Logic Analysis System network setup Network Setup... Emulation Network  $\boldsymbol{\Theta}$ 

System Administration Tools ----<br>Select a system administration functio Networking | Admin | Security | Softw Logic Analysis System network setup Network Setup... Emulation Network ➋

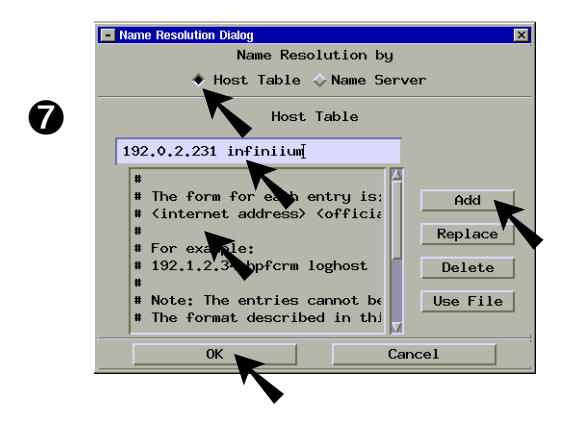

Make sure **Host Table** is selected. Enter: **192.0.2.231 infiniium.** Select **Add** and **OK**. Select **OK** to close the Network Setup dialog.

*Now when you use the E5850A software, you can enter either infiniium or 192.0.2.231 as the Infiniium Host Name or IP.*

If you purchased a 16700-series logic analyzer with the E5850 time correlation fixture, you can skip this step.

Insert the 16700 Software CD into the logic analysis system. Click on the following fields to install the E5850A tool software.

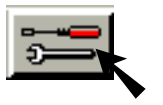

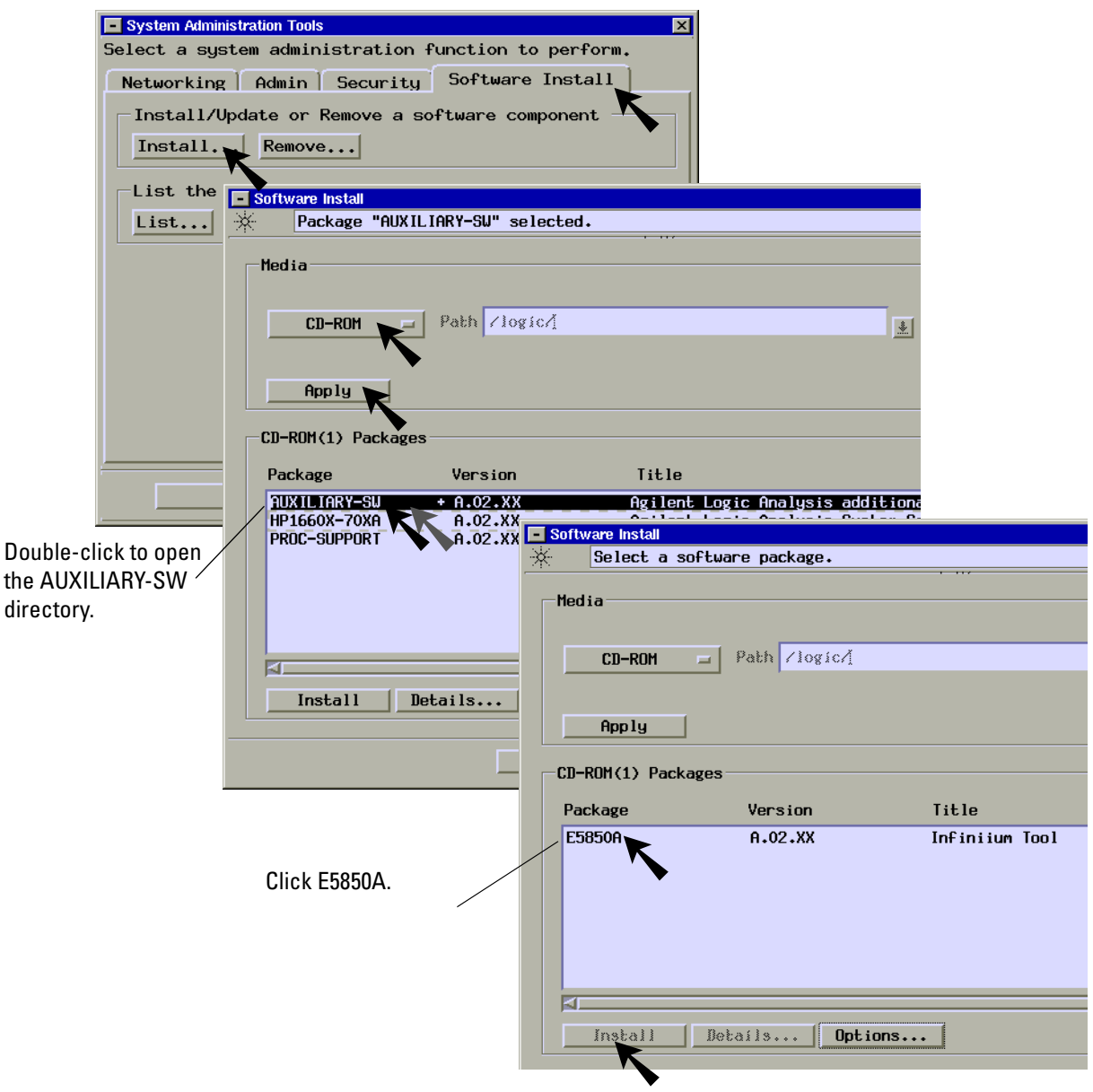

### **Start the Correlation Tool Software**

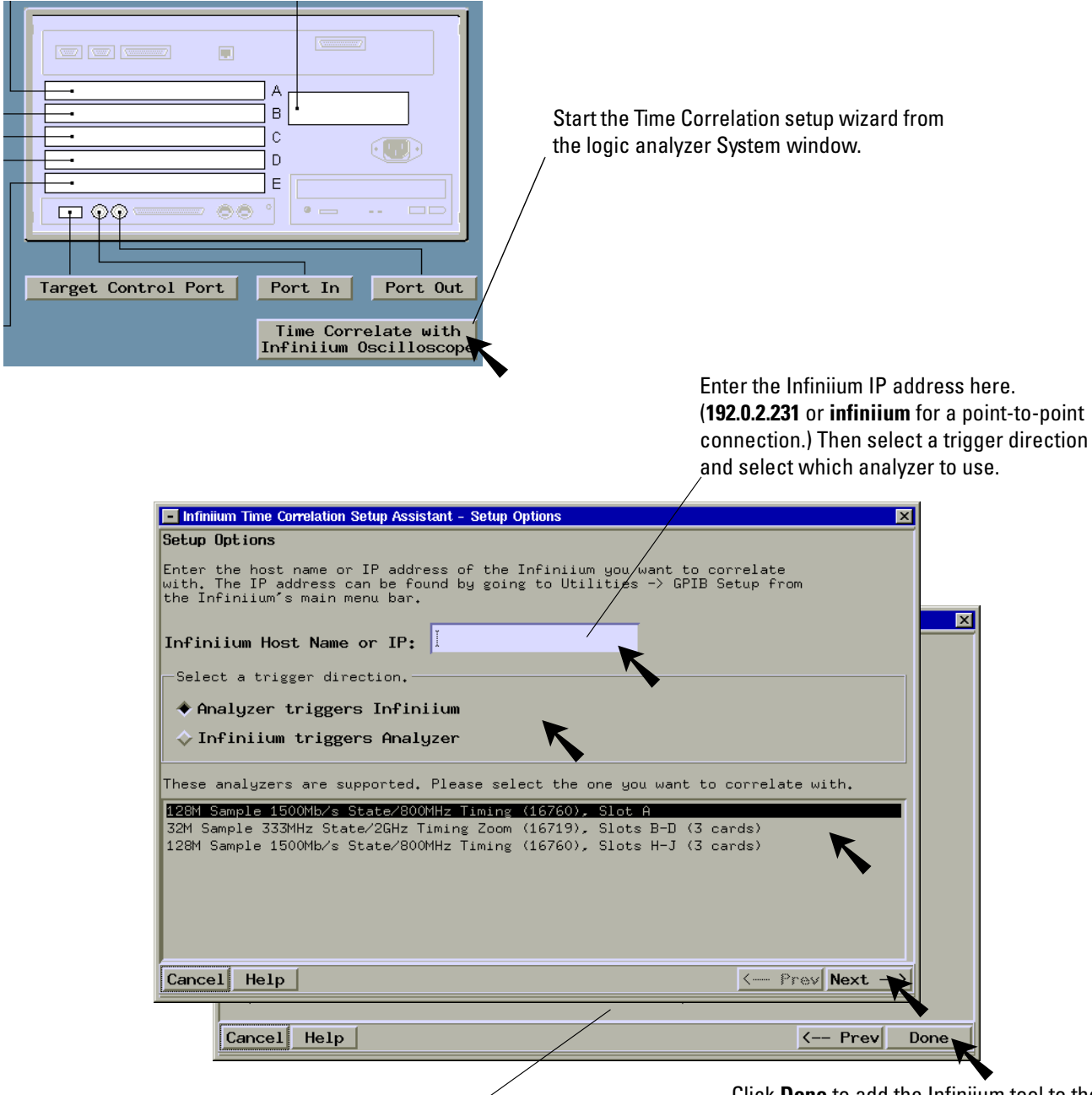

Follow the instructions displayed by the Setup Assistant to connect the cables.

Click **Done** to add the Infiniium tool to the 1670x workspace window and run the deskew calibration process.

When the calibration is complete, disconnect the scope probe and the logic analyzer leads from the time correlation fixture, but *do not disconnect the BNC connections*.

# **1680/90-series Logic Analyzer System**

If your logic analyzer and oscilloscope are both already connected to a LAN, you can skip this step.

If your logic analyzer and oscilloscope are not already connected to a LAN, a simple point-to-point connection may be the most convenient connection between the instruments. You will need to configure the networking software on both systems.

### **Point-to-Point Network Set Up**

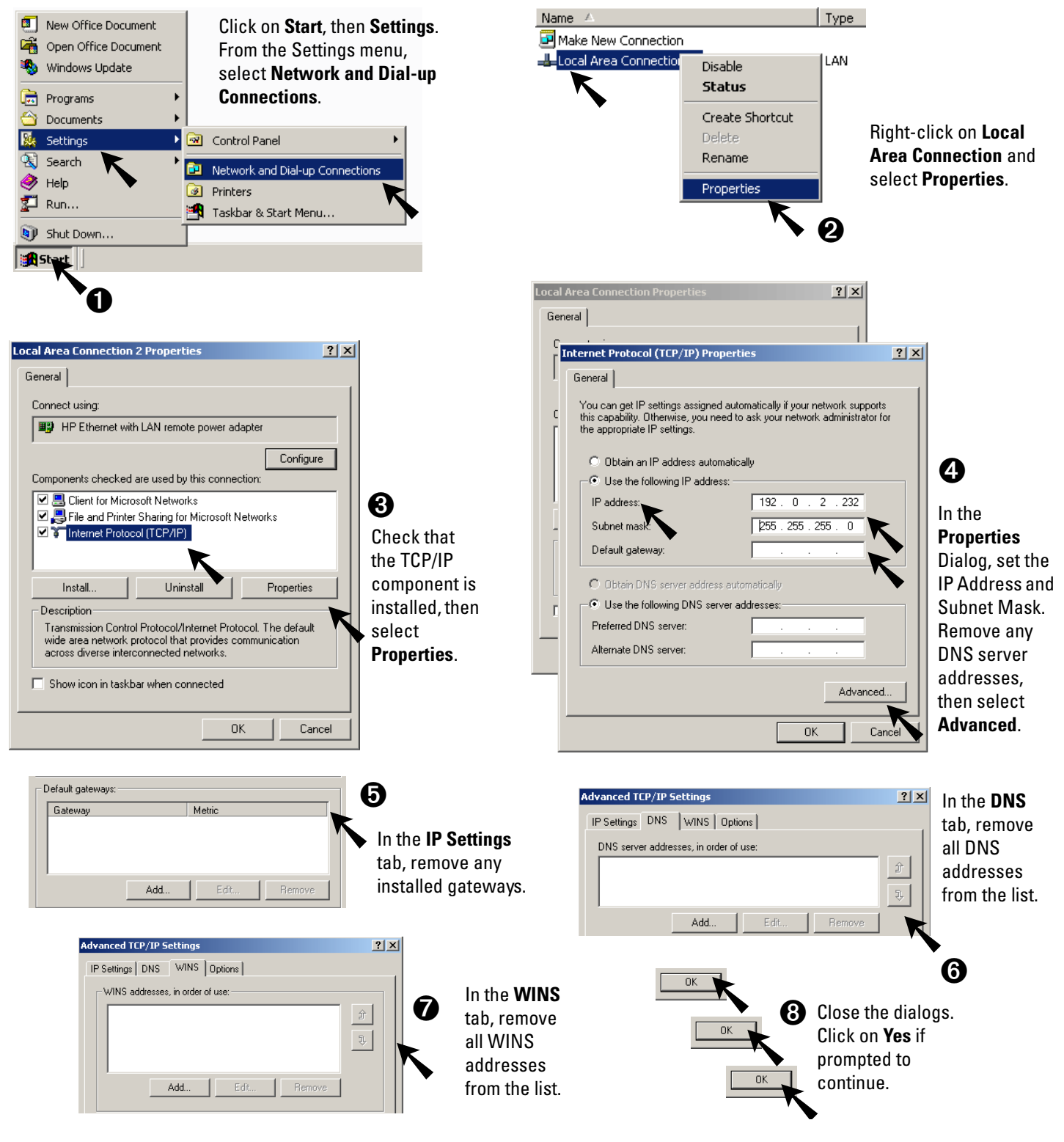

### **Start the Correlation Tool Software**

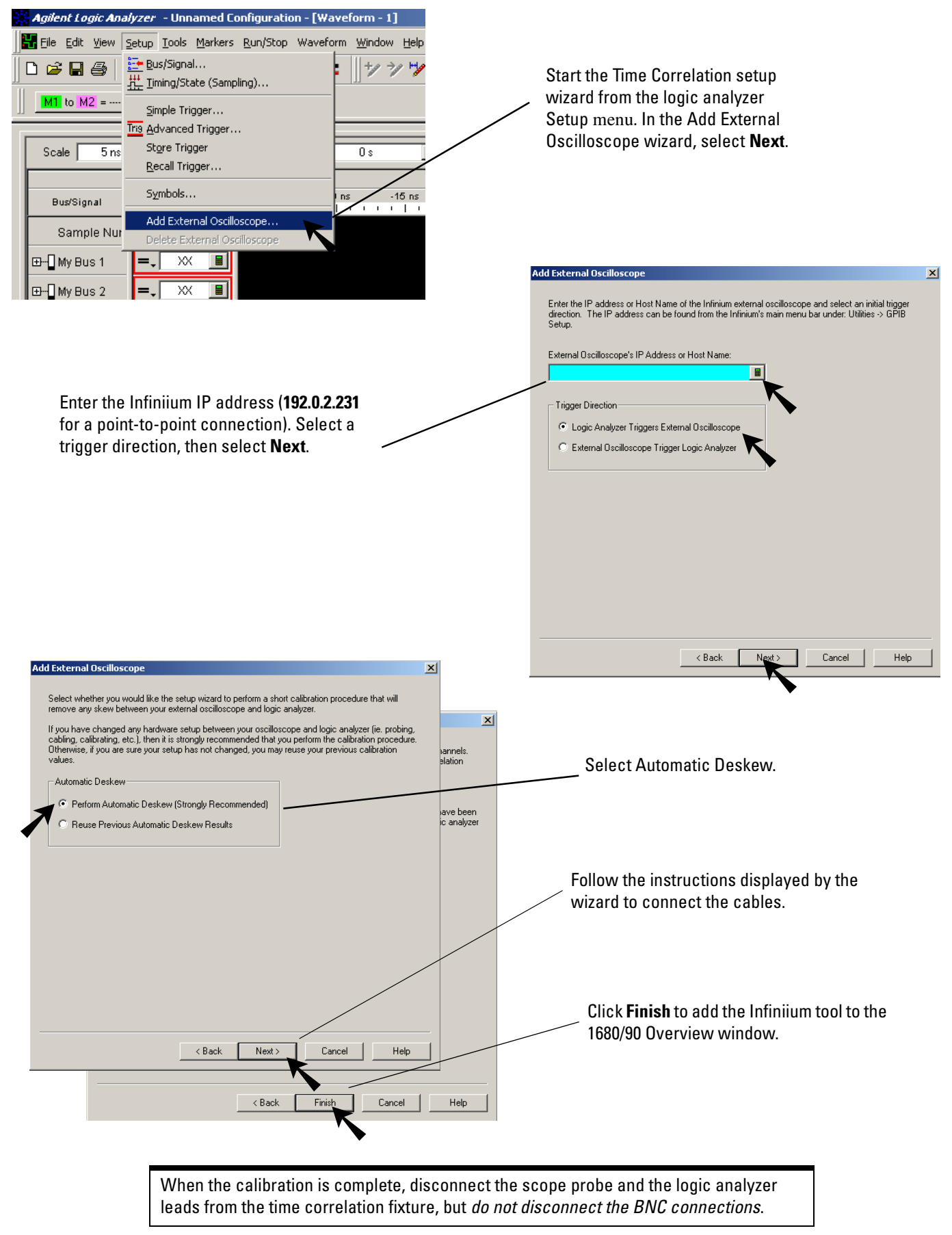

**E5850A Quick Start Guide 7**

# **For More Information**

### **16700-series Logic Analyzer Help**

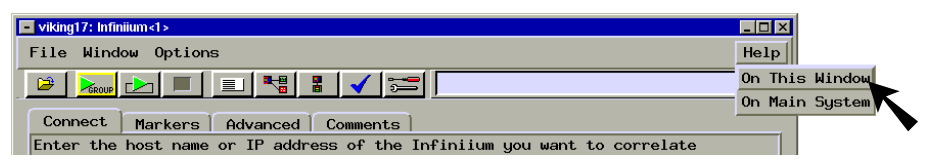

Open the Time Correlation Fixture Help  $\frac{\frac{\text{neap}}{\text{On This Window}}}{\text{On Main System}}$  from the Infiniium window in the logic analysis system.

## **1680/90-series Logic Analyzer Help**

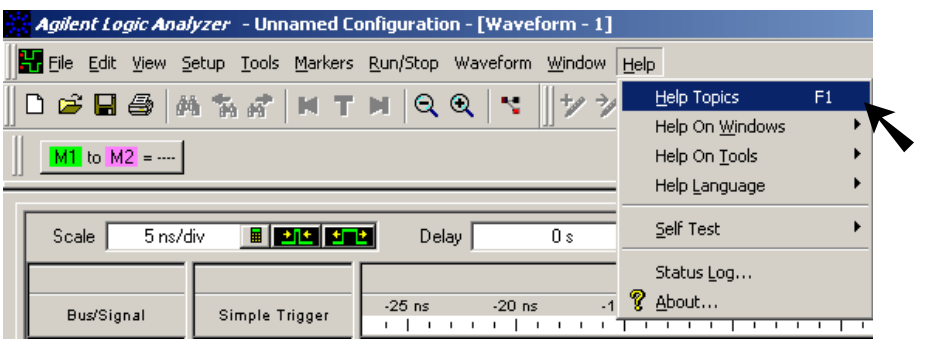

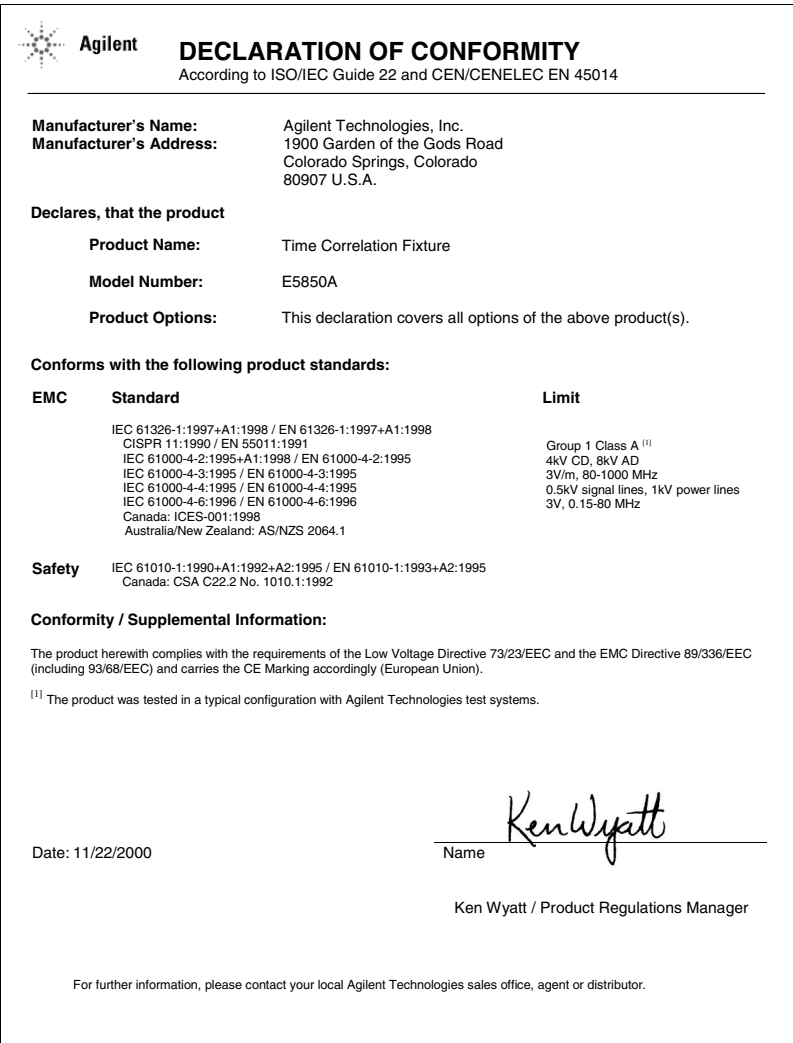

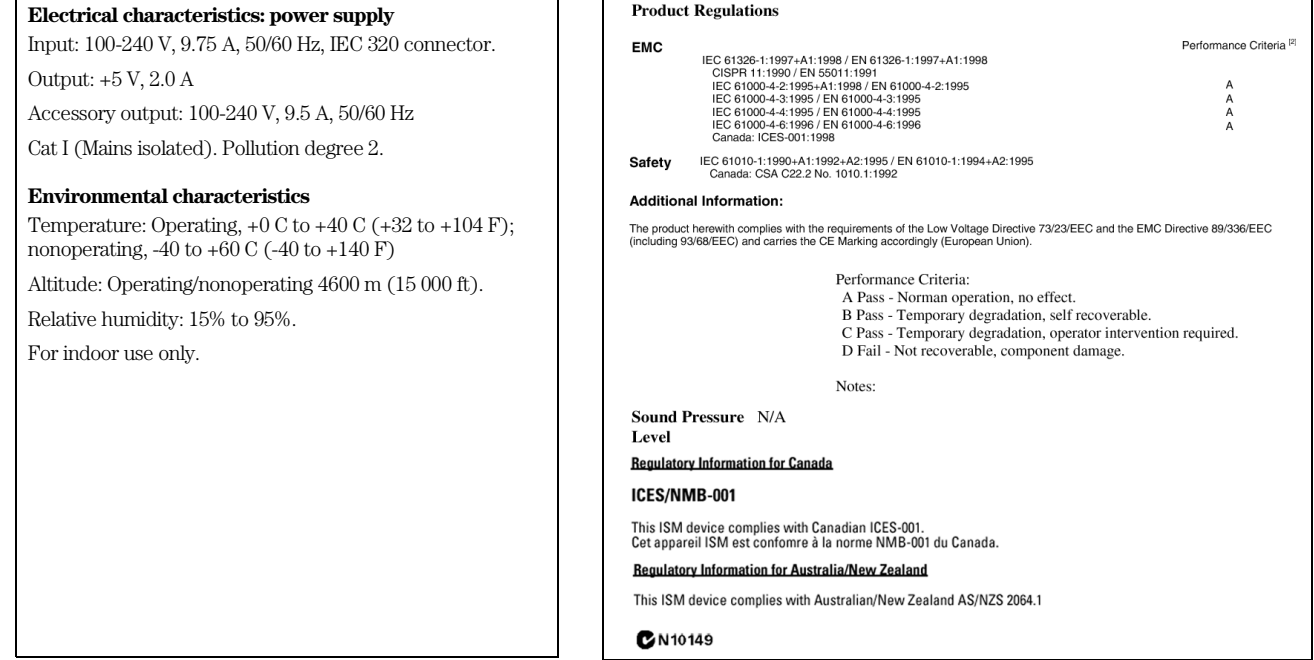

Agilent Technologies Inc. P.O. Box 2197 1900 Garden of the Gods Road Colorado Springs, CO 80901-2197, U.S.A. © Copyright 2002 Agilent Technologies, Inc.

No part of this manual may be reproduced in any form or by any means (including electronic storage and retrieval or translation into a foreign language) without prior agreement and written consent from Agilent Technologies, Inc. as governed by United States and international copyright laws.

#### **Restricted Rights Legend**

Use, duplication, or disclosure by the U.S. Government is subject to restrictions set forth in subparagraph (c) (1) (ii) of the Rights in Technical Data and Computer Software Clause in DFARS 252.227-7013. Agilent Technologies Inc., 395 Page Mill Road, Palo Alto, CA 94303-0870 U.S.A. Rights for non-DOD U.S. Government Departments and Agencies are set forth in FAR 52.227-19 (c) (1,2).

#### **Document Warranty**

The information contained in this document is subject to change without notice.

**Agilent Technologies makes no warranty of any kind with regard to this material, including, but not limited to, the implied warranties of merchantability or fitness for a particular purpose.**

Agilent Technologies shall not be liable for errors contained herein or for incidental or consequential damages in connection with the furnishing, performance, or use of this material.

#### **Safety**

This apparatus has been designed and tested in accordance with IEC Publication 1010, Safety Requirements for Measuring Apparatus, and has been supplied in a safe condition. This is a Safety Class I instrument (provided with terminal for protective earthing). Before applying power, verify that the correct safety precautions are taken (see the following warnings). In addition, note the external markings on the instrument that are described under "Safety Symbols."

#### **Warning**

• Before turning on the instrument, you must connect the protective earth terminal of the instrument to the protective conductor of the (mains) power cord. The mains plug shall only be inserted in a socket outlet provided with a protective earth contact. You must not negate the protective action by using an extension cord (power cable) without a protective conductor (grounding). Grounding one conductor of a two-conductor outlet is not sufficient protection.

• Only fuses with the required rated current, voltage, and specified type (normal blow, time delay, etc.) should be used. Do not use repaired fuses or shortcircuited fuseholders. To do so could cause a shock of fire hazard.

• Service instructions are for trained service personnel. To avoid dangerous electric shock, do not perform any service unless qualified to do so. Do not attempt internal service or adjustment unless another person, capable of rendering first aid and resuscitation, is present.

• If you energize this instrument by an auto transformer (for voltage reduction), make sure the common terminal is connected to the earth terminal of the power source.

• Whenever it is likely that the ground protection is impaired, you must make the instrument inoperative and secure it against any unintended operation.

• Do not operate the instrument in the presence of flammable gasses or fumes. Operation of any electrical instrument in such an environment constitutes a definite safety hazard.

• Do not install substitute parts or perform any unauthorized modification to the instrument.

• Capacitors inside the instrument may retain a charge even if the instrument is disconnected from its source of supply.

#### **Cleaning Instructions**

If the instrument requires cleaning:

• Remove power from the instrument.

• Clean the instrument with a soft cloth dampened with a mixture of mild detergent and water.

• Make sure that the instrument is completely dry before reconnecting it to a power source.

#### **Safety Symbols**

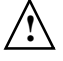

Instruction manual symbol: the product is marked with this symbol when it is necessary for you to refer to the instruction manual in order to protect against damage to the product.

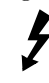

Hazardous voltage symbol.

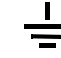

Earth terminal symbol: Used to indicate a circuit common connected to grounded chassis.

#### **WARNING**

The Warning sign denotes a hazard. It calls attention to a procedure, practice, or the like, which, if not correctly performed or adhered to, could result in personal injury. Do not proceed beyond a Warning sign until the indicated conditions are fully understood and met.

#### **CAUTION**

The Caution sign denotes a hazard. It calls attention to an operating procedure, practice, or the like, which, if not correctly performed or adhered to, could result in damage to or destruction of part or all of the product. Do not proceed beyond a Caution symbol until the indicated conditions are fully understood or met.

#### **Product Warranty**

This Agilent Technologies product has a warranty against defects in material and workmanship for a period of one year from date of shipment. During the warranty period, Agilent Technologies will, at its option, either repair or replace products that prove to be defective.

For warranty service or repair, this product must be returned to a service facility designated by Agilent Technologies.

For products returned to Agilent Technologies for warranty service, the Buyer shall prepay shipping charges to Agilent Technologies and Agilent Technologies shall pay shipping charges to return the product to the Buyer. However, the Buyer shall pay all shipping charges, duties, and taxes for products returned to Agilent Technologies from another country.

Agilent Technologies warrants that its software and firmware designated by Agilent Technologies for use with an instrument will execute its programming instructions when properly installed on that instrument. Agilent Technologies does not warrant that the operation of the instrument software, or firmware will be uninterrupted or error free.

#### **Limitation of Warranty**

The foregoing warranty shall not apply to defects resulting from improper or inadequate maintenance by the Buyer, Buyer- supplied software or interfacing, unauthorized modification or misuse, operation outside of the environmental specifications for the product, or improper site preparation or maintenance.

**No other warranty is expressed or implied. Agilent Technologies specifically disclaims the implied warranties of merchantability or fitness for a particular purpose.**

#### **Exclusive Remedies**

The remedies provided herein are the buyer's sole and exclusive remedies. Agilent Technologies shall not be liable for any direct, indirect, special, incidental, or consequential damages, whether based on contract, tort, or any other legal theory.

#### **Assistance**

Product maintenance agreements and other customer assistance agreements are available for Agilent Technologies products. For any assistance, contact your nearest Agilent Technologies Sales Office.

#### **Certification**

Agilent Technologies Company certifies that this product met its published specifications at the time of shipment from the factory. Agilent Technologies further certifies that its calibration measurements are traceable to the United States National Institute of Standards and Technology, to the extent

Manual Part Number E5850-97002 Printed in USA

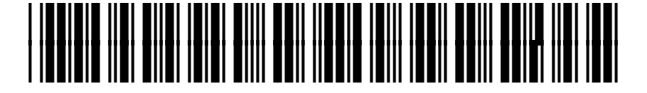

allowed by the Institute's calibration facility, and to the calibration facilities of other International Standards Organization members.

#### **About this edition**

This is the *E5850A Time Correlation Fixture Quick Start Guide*.

Publication number E5850-97002, September, 2002

#### Print history:

E5850-97001, November 2001 E5850-97000, January 2001

Many product updates do not require manual changes, and manual corrections may be done without accompanying product changes. Therefore, do not expect a one-to-one correspondence between product updates and manual updates.

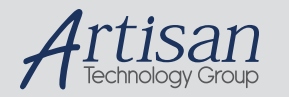

# Artisan Technology Group is your source for quality new and certified-used/pre-owned equipment

#### • FAST SHIPPING AND DELIVERY

- TENS OF THOUSANDS OF IN-STOCK ITEMS
- EQUIPMENT DEMOS
- HUNDREDS OF MANUFACTURERS **SUPPORTED**
- LEASING/MONTHLY RENTALS
- ITAR CERTIFIED<br>SECURE ASSET SOLUTIONS

#### SERVICE CENTER REPAIRS

Experienced engineers and technicians on staff at our full-service, in-house repair center

#### WE BUY USED EQUIPMENT

Sell your excess, underutilized, and idle used equipment We also offer credit for buy-backs and trade-ins *www.artisantg.com/WeBuyEquipment*

#### *Instra View* " REMOTE INSPECTION

Remotely inspect equipment before purchasing with our interactive website at *www.instraview.com*

#### LOOKING FOR MORE INFORMATION?

Visit us on the web at *www.artisantg.com* for more information on price quotations, drivers, technical specifications, manuals, and documentation